Die Platzbelegung beim TSV Spandau 1860 e.V. Fachbereich Tennis erfolgt über eine Buchungssoftware. Das Platzbelegungssystem kannst du per App auf deinem Smartphone oder Tablet nutzen. Im Verein steht unseren Mitgliedern ein Tablet zur Verfügung, welches zur Anzeige der Belegung und zum Buchen von Plätzen genutzt werden kann.

### 1. App herunterladen

Wenn du Plätze über dein Smartphone oder Tablet buchen möchtest, benötigst du die App "IntraKey - Zeit & Zutritt". Diese kannst du dir kostenlos aus dem AppStore oder Google Play Store herunterladen.

Ohne Smartphone oder Tablet ist die Platzbuchung für dich über ein Tablet im Verein möglich. Dazu benötigst du deinen Mitgliedsausweis.

#### 2. Anmeldung

Zur Anmeldung in der App benötigst du Zugangsdaten, welche du per E-Mail erhältst. Das bedeutet, du benötigst eine E-Mailadresse und musst uns diese mitteilen, damit dir die Zugangsdaten übermittelt werden können. Die E-Mail mit den Zugangsdaten kommt vom Absender "System C/3" und hat den Betreff "TAN für Intrakey-App".

Im einfachsten Fall hast du die App auf dem Gerät installiert, wo du auch die E-Mail erhalten hast. Dann kannst du über den Link in der E-Mail die App einfach aktivieren. Andernfalls gib bitte den Registrierungscode in der App ein oder Scanne den QR-Code.

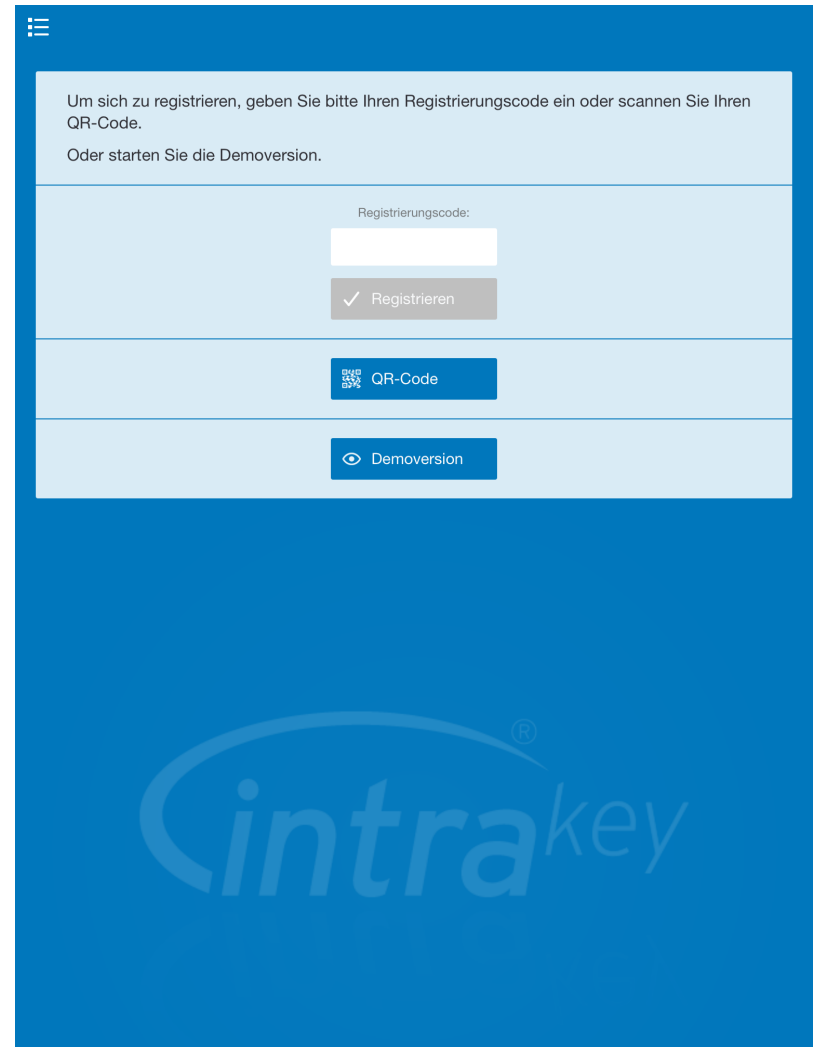

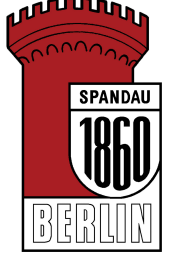

## 3. Nutzung der App

In der App findest du mehrere Menüpunkte.

• Platz Belegung

Hier kannst du die Auslastung aller Plätze einsehen und feststellen, durch wen die Plätze gebucht sind.

- Platz buchen Hier kannst du deine Plätze zum Spielen buchen
- Meine Buchungen Unter diesem Punkt findest du deine aktuellen Buchungen
- Meine Historie

Hier werden dir deine in der Vergangenheit liegenden Buchungen angezeigt

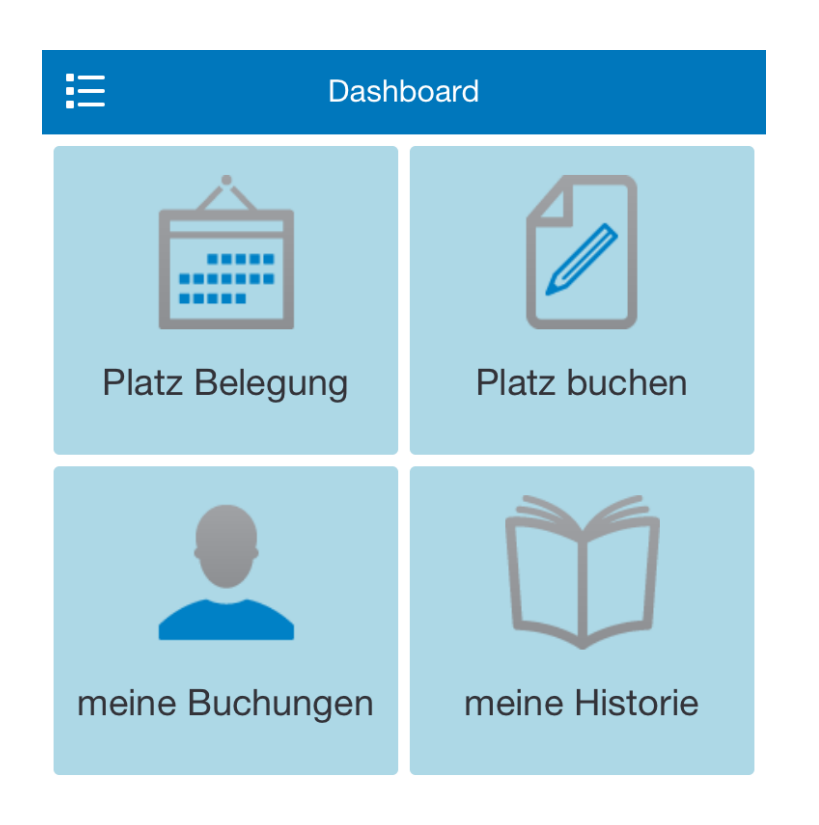

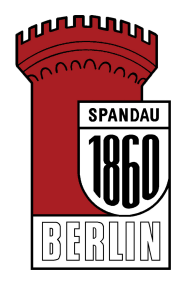

## Platzbelegung

In der Darstellung "Platz Belegung" gibt es folgende Darstellungen:

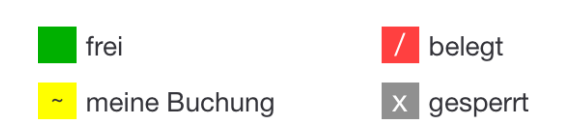

Hierbei handelt es sich um eine reine Anzeige ohne Buchungsfunktion. Über die entsprechenden Schaltflächen kann in den Tagen vor und zurück geschaltet werden.

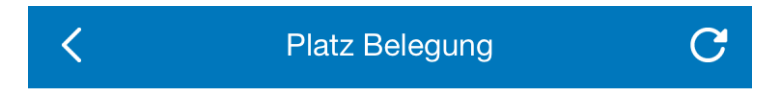

# Verfügbarkeit Tennisplätze

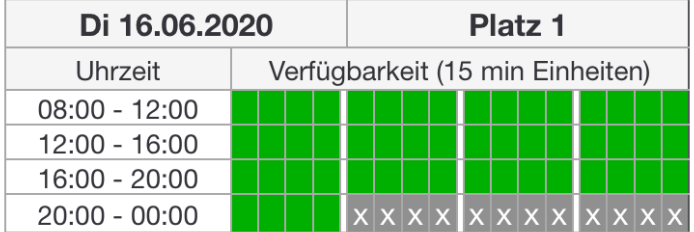

geschlossen: 21:00 - 08:00 Uhr

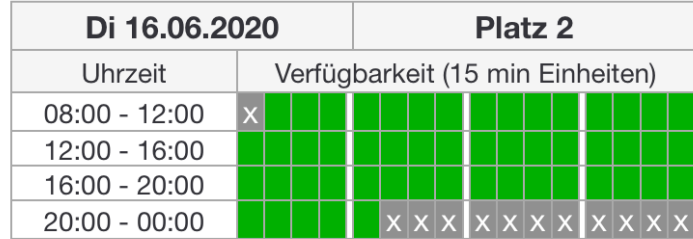

geschlossen: 21:15 - 08:15 Uhr

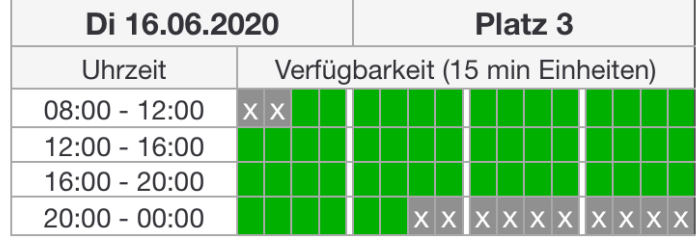

geschlossen: 21:30 - 08:30 Uhr

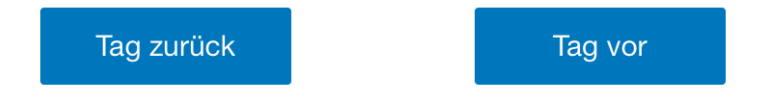

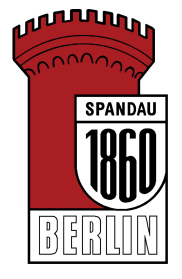

In dem Menüpunkt "Platz buchen" können eigene Buchungen vorgenommen werden. Bitte wähle hierfür zunächst den Tag und anschließend einen Platz auf dem du spielen möchtest. Anschließend kannst du dir die Belegung von diesem gewählten Platz noch einmal ansehen. Dann wählst du bitte deine Startzeit aus und gibst an wie lange du spielen möchtest.

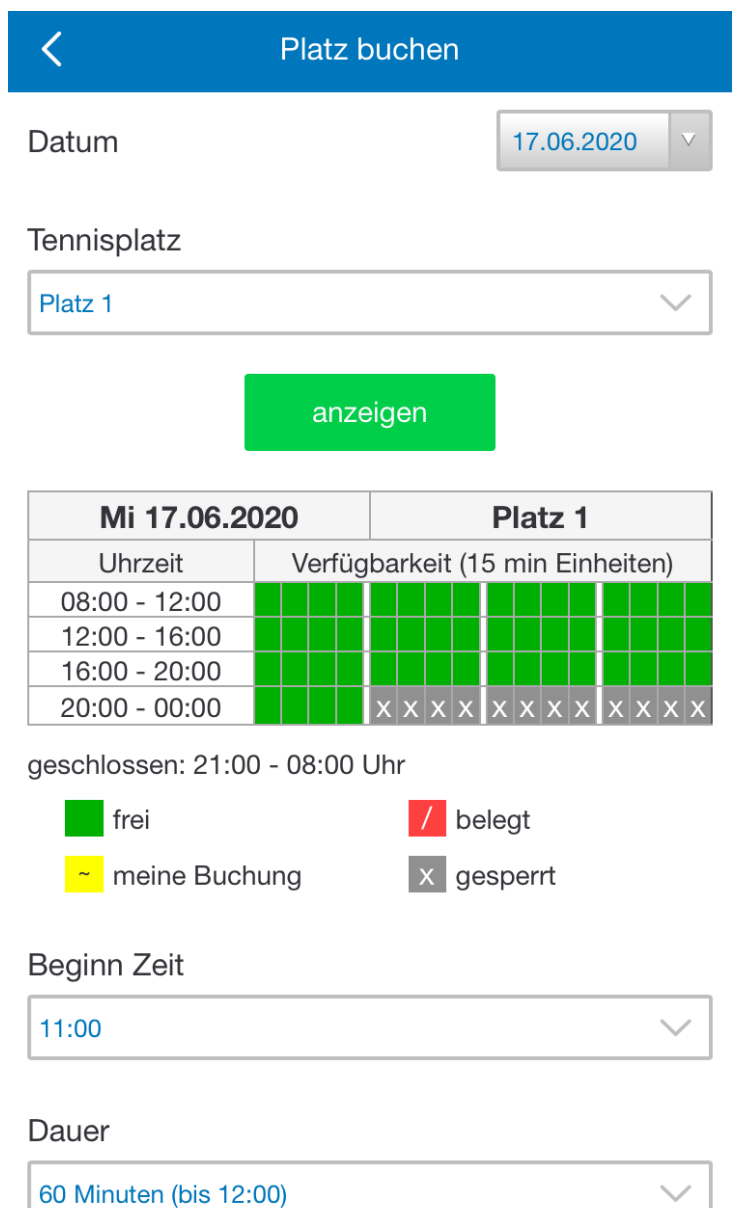

Anschließen kannst du mit einem Klick auf "buchen" deine Buchung bestätigen.

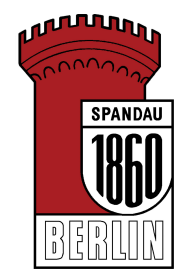

buchen

Deine vorgenommene Buchung wird sofort in der Übersicht angezeigt.

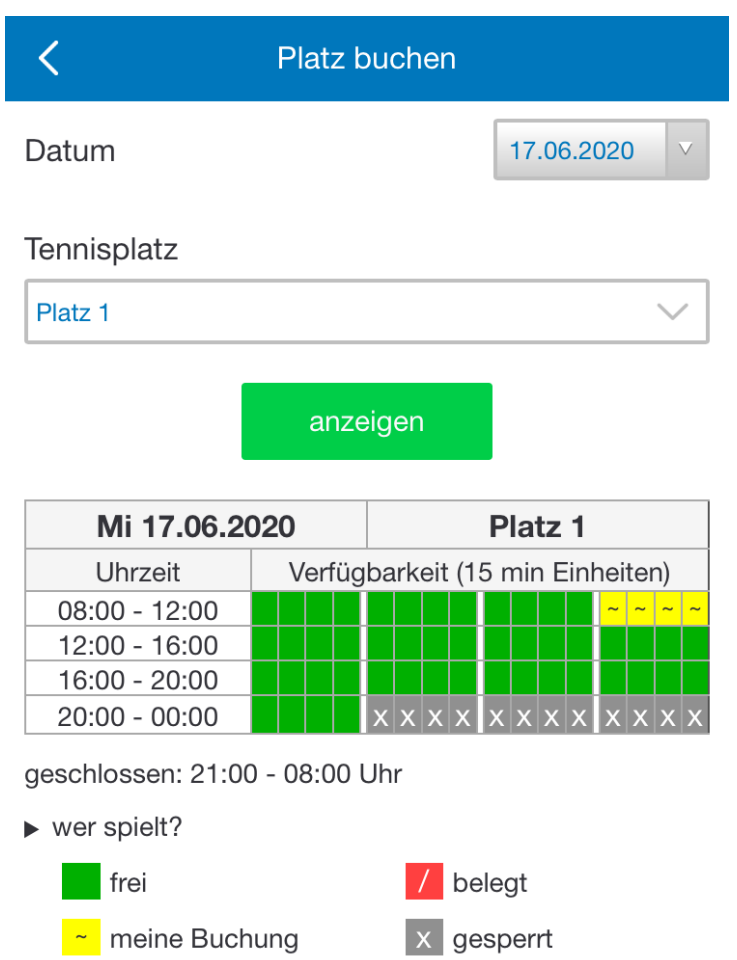

In dem Menüpunkt "meine Buchungen" findest du deine vorgenommene Buchung wieder. Hier hast du auch die Möglichkeit diese zu stornieren, falls du deinen Termin nicht wahrnehmen kannst oder dir beim Buchen ein Fehler unterlaufen sein sollte.

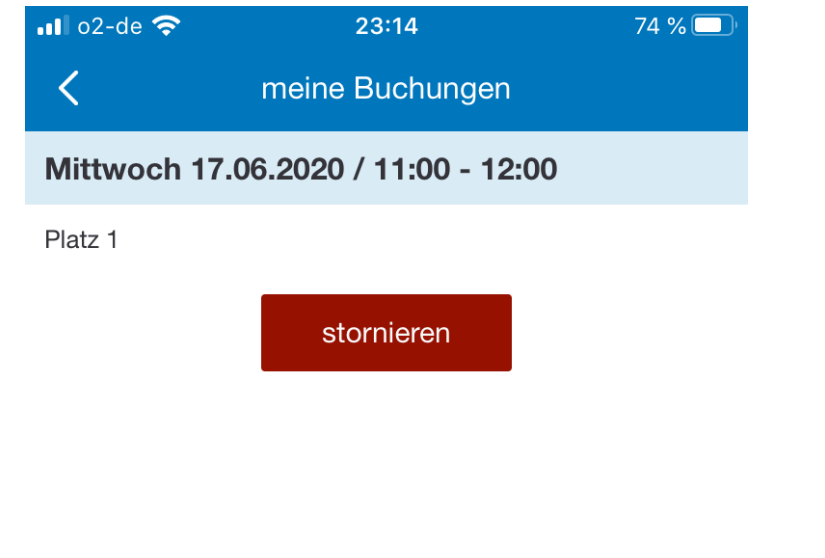

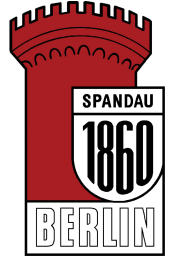